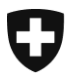

Département fédéral de justice et police DFJP

**Office fédéral de la justice OFJ** Domaine de direction Services centraux Unité Informatique juridique

## **Connexion au RegOp : marche à suivre pour tester la nouvelle procédure d'authentification**

**Une technologie sûre et universelle, sous forme de clé USB (clé de sécurité), remplacera à partir de novembre 2021 la SuisseID pour se connecter au Registre suisse des officiers publics (RegOP).**

Les tests décrits dans ce document doivent nous permettre de vérifier si la nouvelle authentification sûre fonctionne dans votre infrastructure informatique ou si nous devons rechercher une solution avec vos informaticiens.

L'expédition d'actes authentiques électroniques requiert l'obtention d'une confirmation d'admission générée par le RegOP.

Comme vous le savez, l'utilisation d'actes authentiques électroniques en lieu et place de documents sur papier est possible pour les applications admises dans les domaines suivants :

- notariat,
- état civil.
- registre du commerce,
- registre foncier.

La technologie sûre SuisseID utilisée par les officiers publics pour se connecter au RegOP n'étant plus commercialisée, une nouvelle méthode d'authentification, sûre également, sera introduite à partir de la fin de 2021 : il s'agit de la norme internationale « FIDO2 » (*Fast IDentification Online*). Pour l'utilisateur, cela signifie qu'il devra à l'avenir renseigner son nom d'utilisateur et son mot de passe et insérer une clé de sécurité dans un port USB. On peut comparer cette procédure aux cartes bancaires que nous possédons tous : la clé de sécurité (comparable à la carte bancaire) et le nom d'utilisateur / mot de passe (comparable au code PIN) n'ont pas d'utilité pris isolément. Ce n'est qu'utilisés conjointement qu'ils permettent de s'authentifier.

**Attention** : Les utilisateurs peuvent être réticents, à juste titre, à l'idée de connecter à leur PC une clé USB provenant de tiers. Si vous avez des directives à ce propos ou que vous avez des doutes quant à la sécurité, adressez-vous au préalable à votre service informatique, qui pourra vérifier que la clé USB ci-jointe ne présente aucun risque ou, au besoin, prendre contact avec moi. Veuillez dans tous les cas vous conformer aux prescriptions de sécurité de votre organisation.

Une fois les tests terminés, conservez la clé en lieu sûr. Vous pourrez l'utiliser à partir de la fin de 2021 pour vous connecter au RegOP.

> Office fédéral de la justice OFJ Christian Bütler Bundesrain 20, 3003 Berne Tél. +41 58 46 51762, fax +41 58 46 27879 christian.buetler@bj.admin.ch www.ofj.admin.ch

**Pour la première étape, veuillez vous rendre sur le site de test, où vous pourrez vérifier si la clé de sécurité que nous vous avons envoyée vous permet de vous connecter. L'objectif est de savoir si votre infrastructure informatique permet l'utilisation de la clé de sécurité.**

À partir de la fin de 2021, vous devrez établir une connexion de ce type entre votre clé de sécurité et le RegOP. Nous vous préviendrons en temps utile.

Dans les étapes qui suivent, votre clé de sécurité se connecte au service de la page web consultée.

Insérez votre clé de sécurité « Yubikey » dans une prise USB

Veuillez copier le lien ci-dessous.

<https://demo.yubico.com/webauthn-technical/registration> Il ouvre une nouvelle fenêtre dans votre navigateur (Edge, Firefox, Chrome).

Nous attirons votre attention sur le fait qu'il s'agit d'un site de test d'un tiers, en l'occurrence le fabricant de la clé de sécurité. Cette version démo a pour but de nous permettre de vérifier que votre authentification fonctionne. Ne saisissez en aucun cas des données personnelles ou des informations confidentielles.

Veuillez noter que les données de connexion sont effacées périodiquement (généralement tous les jours) sur le site de test.

 $\overline{O}$  Cliquez sur « OK » pour accepter les cookies puis  $\overline{O}$  cliquez sur «NEXT» pour poursuivre.

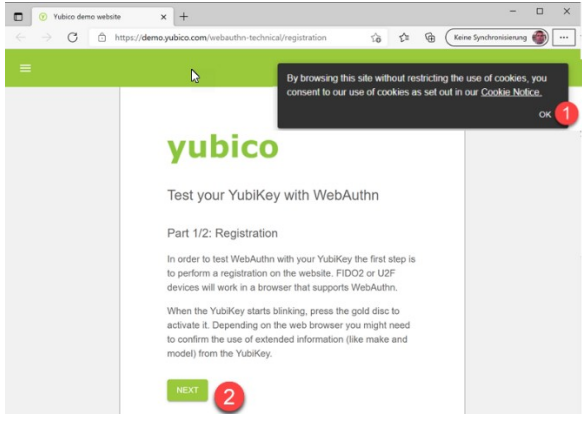

Le message suivant ou un message similaire peut apparaître pour certains utilisateurs. Cliquez sur "Annuler".

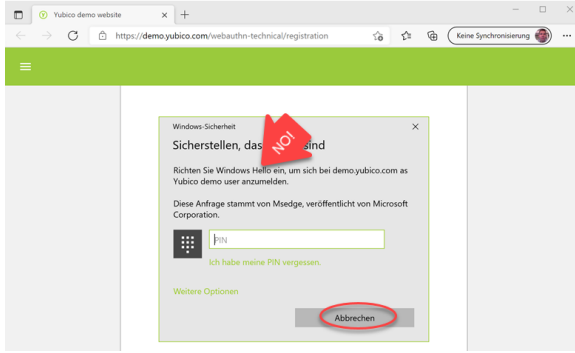

## Cliquez sur "OK

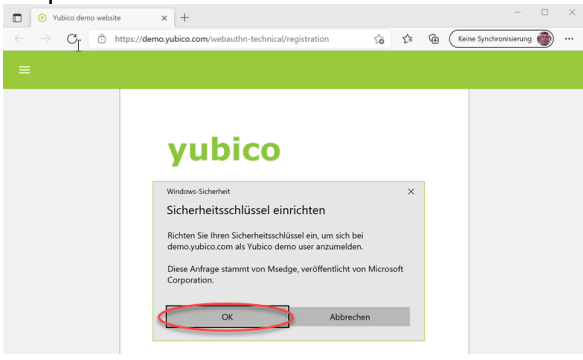

## Cliquez sur "OK

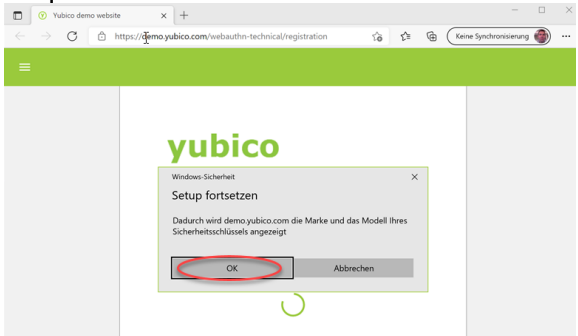

## Touchez le disque bouton qui clignote sur la clé.

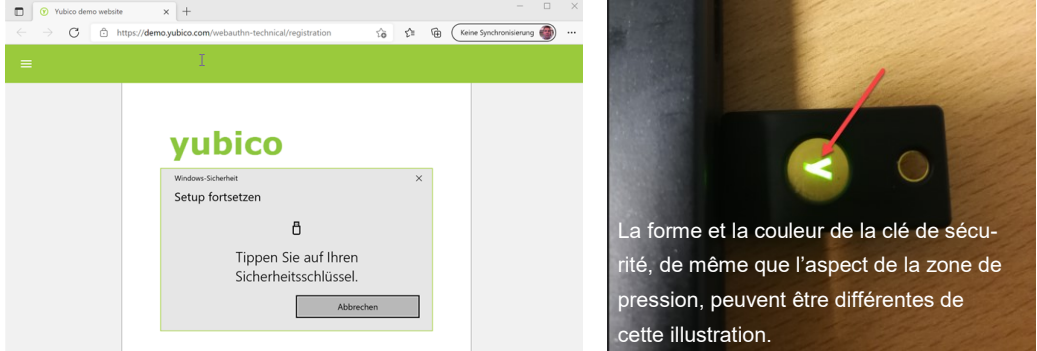

La clé Yubikey n'est pas munie de lecteur d'empreintes digitales, la pression du doigt sert uniquement à débloquer l'opération.

Si ce procédé peut paraître étrange à première vue, il n'en s'agit pas moins d'un élément de sécurité : si un hackeur parvenait à prendre le contrôle à distance de votre ordinateur alors que votre clé de sécurité est branchée, il ne pourrait causer aucun dommage, faute d'une pression sur la clé pour la débloquer.

Si la page avec le message «Registration completed» ou «Registration successful» s'affiche à l'écran, cela signifie que votre clé de sécurité fonctionne parfaitement et que vous êtes

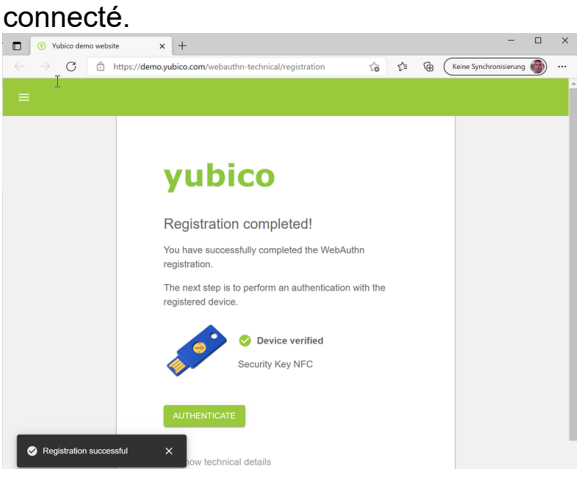

**Veuillez répéter ce test sur l'ordinateur d'au moins un collègue exerçant les mêmes fonctions.** 

**Une fois les essais terminés, veuillez m'envoyer un courriel contenant les indications ci-après à l'adresse [egris@bj.admin.ch](mailto:egris@bj.admin.ch) :**

Votre nom, celui de votre office et votre numéro de téléphone

La page avec le message «Registration completed» ou «Registration successful» s'est-elle affichée à l'écran ?

Oui : tout est OK.

Non : cela signifie que l'authentification n'a pas pu se faire correctement. Prière d'envoyer une capture d'écran du message d'erreur. Indiquer également dans le message le numéro de téléphone de votre service informatique et, idéalement, le nom d'un interlocuteur.

Conservez la clé de sécurité, vous en aurez besoin pour vous connecter au RegOP à partir de la fin de 2021. En cas de problèmes, vous devrez peut-être répéter le test.